Double click on the VMware View Client

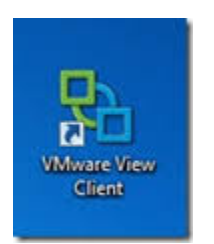

Click connect on the VMware View Client Window

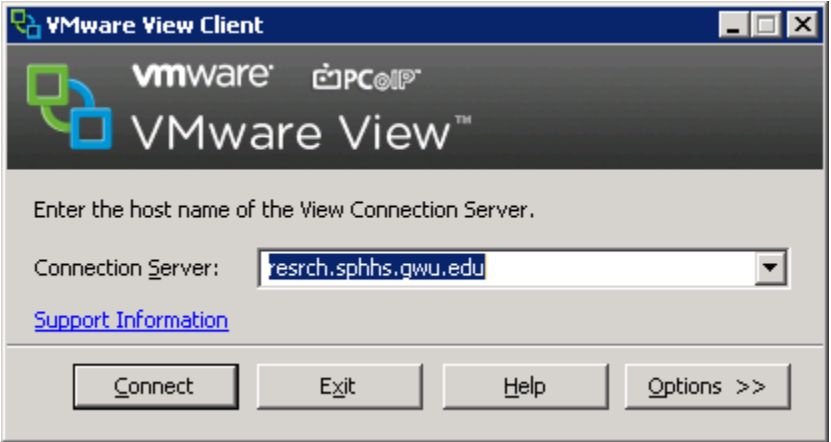

Enter your username and password in the VMware View Client Window and click login

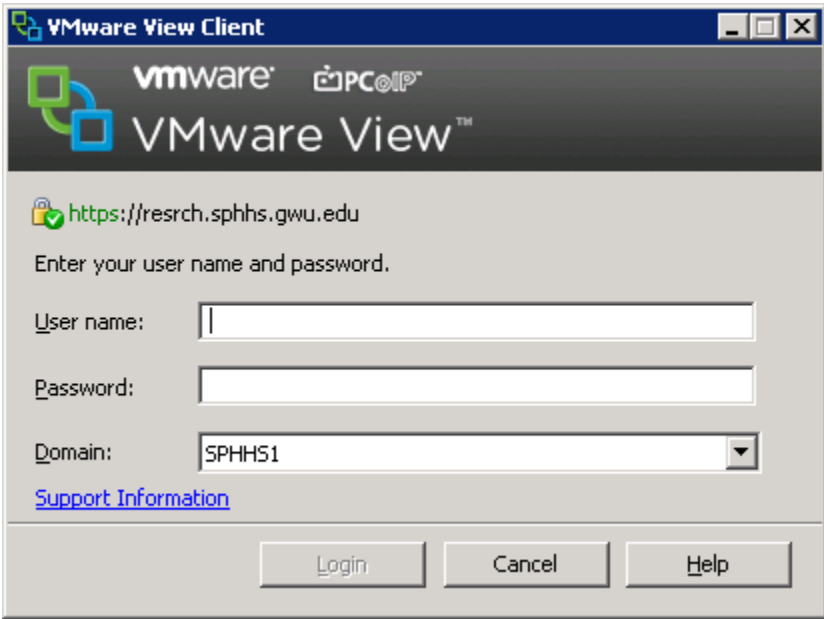

Please ensure the SPHHS Manual Pool is selected and click connect to access virtual desktop.

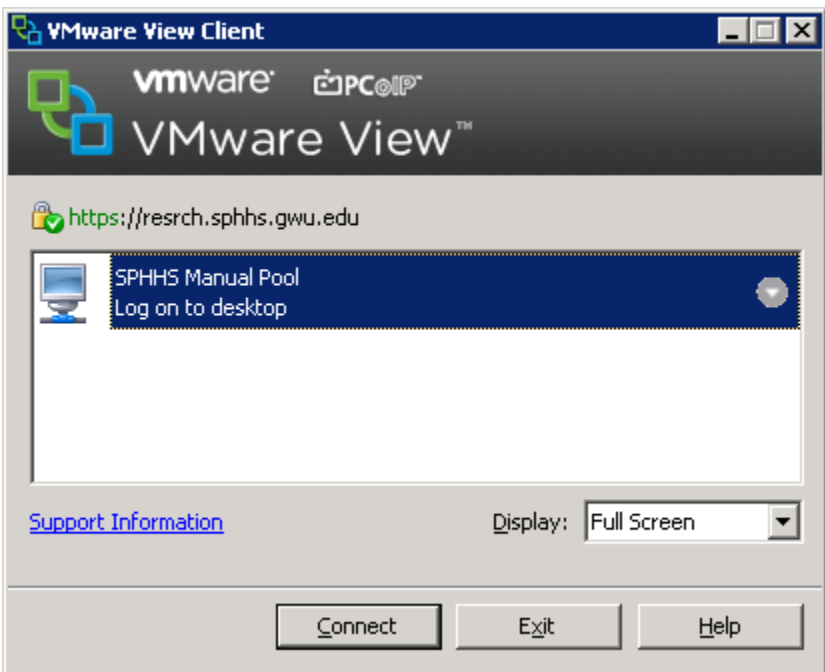